М.Г. Гатилов (УО «ГГУ им. Ф. Скорины», Гомель) Науч. рук. В.Д. Левчук, канд. техн. наук, доцент

## ТЕХНИЧЕСКИЕ АСПЕКТЫ РАЗРАБОТКИ **МОБИЛЬНОГО ПРИЛОЖЕНИЯ UNIVERSITY HELPER**

В данной статье представлено описание процесса разработки мобильного приложения для университетов University Helper. Разработка начиналась с установки программного обеспечения необходимого для написания кода и его отладки: Android Studio (IDE-среда), Genymotion (эмулятор для тестирования приложения на различных устройствах).

Приложение работает с web-сервером, где в базе данных хранится вся необходимая информация: пользователи, списки групп и студентов, предметы, информация о посещаемости. Обмен данными происходит с Арі-запросов тестовый помощью на адрес http://tatyanaast.com/uh api/api.php. После успешного обращения к серверу приложение получает ответ в формате json, который оно разбирает на компоненты с помощью библиотеки Gson, отображает пользователю данные, а также сохраняет их в базе данных мобильного устройства. Описанные выше действия представлены на диаграмме (рисунок 1).

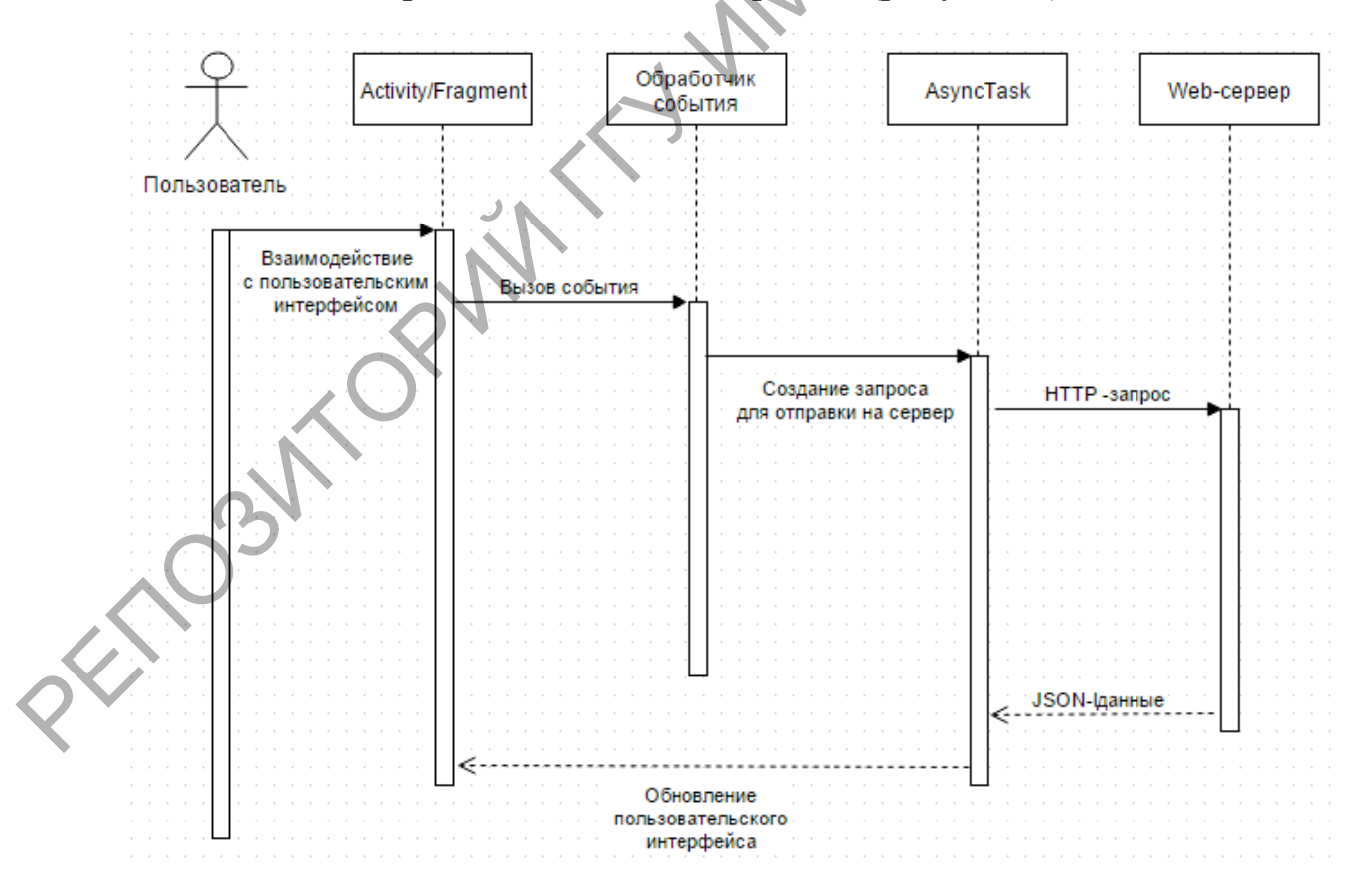

Рисунок 1 - Диаграмма последовательностей

Создана локальная база данных на устройстве для работы с приложением в offline-режиме, схема которой представлена на рисунке 2. Использовалась SQLite Database. Она является реляционной, открытой и легковесной

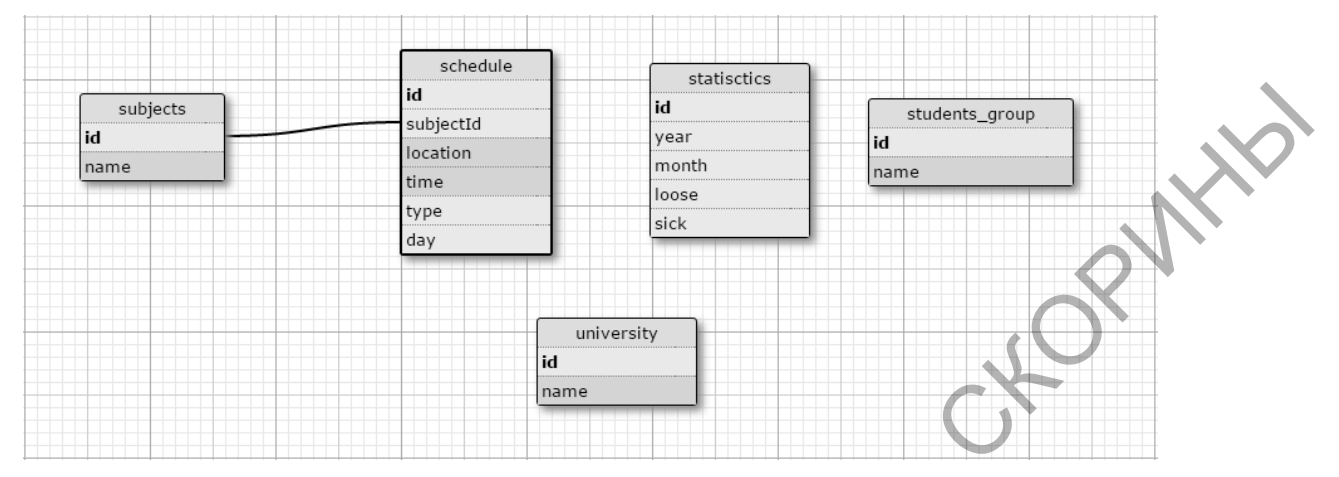

Рисунок 2 – Схема локальной базы данных на мобильном устройстве

База данных состоит из пяти таблиц:

- Таблица subjects хранит список предметов, которые используются таблицей с расписанием.

- Таблица schedule хранит расписание. Она представлена следующими полями: предмет, тип (над чертой, под чертой), время проведения, аудитория, а также день недели.

- Таблица statistics содержит статистику посещаемости студента: количество пропусков по уважительной и неуважительной причине.

- Таблица students group хранит список студентов в группе.

- Таблица university содержит список университетов, с которыми мо-жет работать администратор.

После разработки базы данных и создания соответствующих јаvaклассов для работы с ней, началась разработка графического интерфейса и логики приложения.

Для отображения данных в удобном для пользователя виде использовались xml-файлы. С их помощью задавалось расположение элементов на экране, цвета, стили. Фрагмент xml-кода представлен ниже.

```
<RelativeLayout xmlns:android="http://schemas.android.com/apk/res/android"
 android: layout width="match parent"
```

```
android: layout height="match parent"
android:background="@drawable/tabs">
```

```
<ImageView
 android:id="@+id/tab image"
 android: layout width="50dp"
 android: layout height="50dp"
 android: layout margin="5dp"
 android: layout centerInParent="true" />
</RelativeLayout>
```
Экраны приложения представлены јаva-классами-потомками Аndroid SDK класса Activity. В нем написаны обработчики событий, вызванных действиями пользователя, обращение к вспомогательным классам, и подключение xml-файла для отображения графического интерфейса. У потомка Activity имеется цикл жизни. Главный из них onCreate, который вызывается первым. Код переопределенного метода **FORWAY** одного из экранов представлен ниже.

```
@Override
protected void onCreate (Bundle savedInstanceState) {
super.onCreate(savedInstanceState);
setContentView(R.layout.login);
bar = getActionBar();
bar.hide();
loginButton = (Button) findViewById(R.id.login button);
webButton = (Button) findViewById(R.id.website button);
editLogin = (EditText) findViewById(R.id.email edit);
editPass = (EditText) findViewById(R.id.pass edit);
webButton.setOnClickListener(this);
loginButton.setOnClickListener(this);
 \lambda
```
Разработаны вспомогательные классы для работы с локальной базой данных, для взаимодействия с web-сервером через http-протокол. Благодаря использованию библиотеки GSON сериализация и десериализация json-строк упростилась во много раз. Пример десериализации представлен ниже.

```
@Override
public Object getResponse (String json) {
 Gson gson = new Gson();
 Schedule shedule = qson. from Json (json, Schedule.class);
 return shedule;
```
После написания кода, мобильное приложение University Helper было протестировано на самых популярных устройствах под управлением операционной системы Android с помощью эмулятора Genymotion.

> Т.С. Герасимович (УО «ГГУ им. Ф. Скорины», Гомель) Науч. рук. Е.Е. Пугачёва, ассистент

## АВТОМАТИЗАЦИЯ ПРИЕМА И УЧЕТА СЖИЖЕННОГО ГАЗА НАСЕЛЕНИЮ

В разработке любого приложения, предназначенного для хранения информации, большую роль играет использование базы данных в качестве